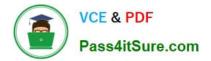

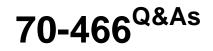

Implementing Data Models and Reports with Microsoft SQL Server

# Pass Microsoft 70-466 Exam with 100% Guarantee

Free Download Real Questions & Answers **PDF** and **VCE** file from:

https://www.pass4itsure.com/70-466.html

100% Passing Guarantee 100% Money Back Assurance

Following Questions and Answers are all new published by Microsoft Official Exam Center

Instant Download After Purchase

100% Money Back Guarantee

- 😳 365 Days Free Update
- 800,000+ Satisfied Customers

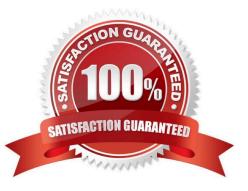

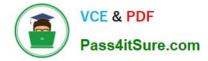

#### **QUESTION 1**

You are using Multidimensional Expressions (MDX) to query a SQL Server Analysis Services (SSAS) cube.

You need to compute the aggregate value of the 10 most-ordered produces in the Product Categories hierarchy. The Product level is the lowest in the hierarchy.

Which functions should you use to complete the MDX query? (To answer, drag the appropriate functions from the list of functions to the correct locations in the answer area.)

Select and Place:

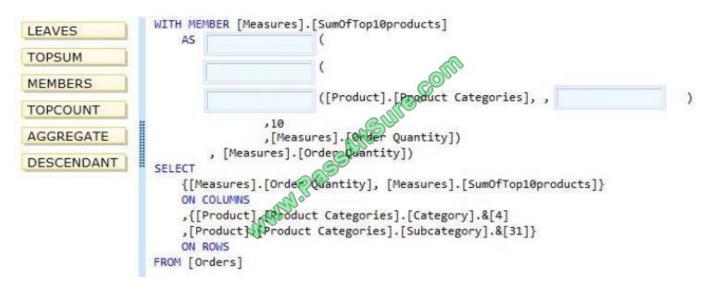

#### Correct Answer:

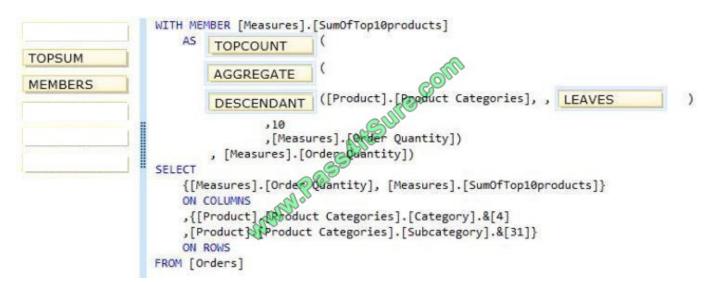

Note:

\* Example (order of TopCount and Aggregate):

WITH

#### SET

[Top25Customers] as

TopCount([Customers].[All Customers].Children, 25.0, [Measures].[Sales])

MEMBER [Customers].[All Customers].[Rest of Customers] as

Aggregate(Except([Customers].[All Customers].Children,[Top25Customers]))

### SELECT

NON EMPTY {CROSSJOIN([Markets].[All Markets].Children,{[Measures].Sales})}

### ON COLUMNS,

Union([Top25Customers],{[Customers].[All Customers].[Rest of Customers]}) ON ROWS from [SteelWheelsSales]

\* TopCount: Sorts a set in descending order and returns the specified number of elements with the highest values.

\*Aggregate:

Returns a number that is calculated by aggregating over the cells returned by the set expression.

If a numeric expression is not provided, this function aggregates each measure within the current query context by using the default aggregation operator that is specified for each measure. If a numeric expression is provided, this function first

evaluates, and then sums, the numeric expression for each cell in the specified set.

\* Example:

One can extract the leaf members of a parent child hierarchy by asking the descendants of the root member with the following expression:

Descendants([Organization].[Organizations].and[1], , LEAVES)

\* Incorrect:

/ Not TopSUM: Returns, in order of decreasing rank, the top-most rows of a table whose cumulative total is at least a specified value.

### **QUESTION 2**

You are developing a SQL Server Analysis Services (SSAS) cube. The cube consists of a single measure group.

The measure group consists of one partition that uses MOLAP.

The proactive caching policy has the following requirements:

The cache must be updated when data is changed in the table named tblOrders.

Changes must be notified through the use of the XML for Analysis (XMLA)

NotifyTableChange command.

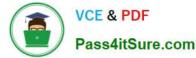

You need to configure the proactive caching policy to meet the requirements.

Which three actions should you perform in sequence? (To answer, move the appropriate actions from the list of actions to the answer area and arrange them in the correct order.)

Select and Place:

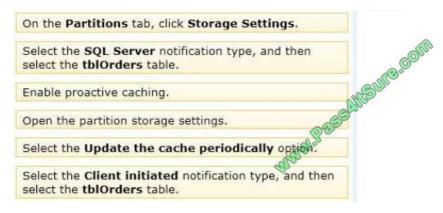

Correct Answer:

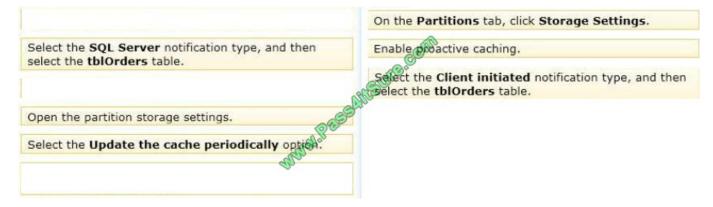

Box 1: On the Partitions tab, Click Storage Settings

We specify the Storage Settings for the correct partition.

Box 2: Enable proactive caching.

We enable proactive caching.

Box 3: Select the Client initiated notification type, and then select the tblOrders table.

On the Notifications tab, there are three options out of which, as shown below, you can select any one at a time.

\* SQL Server - With this option, SSAS uses SQL Server notification services/specialized trace mechanism to identify data changes.

\* Client initiated - With this option, client can specify the XMLA (XML for Analysis) command (NotifyTableChange) to identify data changes.

\* Scheduled polling - With this option, SSAS uses a series of queries to see (polling at defined interval) if there is any data change at the underlying relational database.

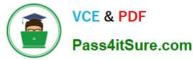

| torage mode:          | MOLAP                |                  | •                                     |
|-----------------------|----------------------|------------------|---------------------------------------|
|                       | Enable proactive cac | hing             |                                       |
| General Notifications |                      |                  | •                                     |
| Jeneral               |                      |                  |                                       |
| SQL Server            |                      |                  |                                       |
| Specify tracking      | tables               | C                | )                                     |
|                       |                      |                  |                                       |
|                       |                      | ASUR SO          |                                       |
| Client initiated      |                      |                  |                                       |
|                       |                      | CV               |                                       |
| Specify tracking      | tables               |                  |                                       |
|                       |                      |                  |                                       |
|                       |                      |                  |                                       |
|                       | C                    | 3*               |                                       |
| Scheduled polling     | S                    | 3.               |                                       |
|                       | 255 <sup>4</sup>     | Seconds          |                                       |
| Polling interval:     |                      | Seconds          | · · · · ·                             |
|                       |                      | Seconds          | · · · · · · · · · · · · · · · · · · · |
| Polling interval:     |                      | Seconds<br>Table |                                       |
| Polling interval:     | ntal undate          |                  | · · · · · · · · · · · · · · · · · · · |
| Polling interval:     | ntal undate          |                  | · · · · · · · · · · · · · · · · · · · |
| Polling interval:     | ntal undate          |                  | · · · · · · · · · · · · · · · · · · · |
| Polling interval:     | ntal undate          |                  | · · · · · · · · · · · · · · · · · · · |
| Polling interval:     | ntal undate          |                  |                                       |
| Polling interval:     | ntal undate          |                  |                                       |

Note:

You use the Storage Settings dialog box in BIDS (Business Intelligence Development Studio) to set the proactive caching feature, storage location, and notification settings for a dimension, cube, measure group, or measure group partition.

1. In the Cube Browser, open your cube and select the Partitions tab.

2. Expand the measure group and select the partition for which you want to enable proactive caching.

3. Click the Storage Setting link to open the Partition Storage Settings dialog box similar to the one as shown in below image. (Box 1)

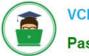

VCE & PDF Pass4itSure.com

|                    | ttings - Fact Internet S | ales                                                                                 |                     |         |
|--------------------|--------------------------|--------------------------------------------------------------------------------------|---------------------|---------|
| Standard setting   |                          |                                                                                      |                     |         |
|                    | Real-time                | Medium-latency                                                                       | Schedul             | ed      |
| 1                  | HOLAP                    | MCLAP                                                                                | CMOLAF              | •       |
| *                  | 10                       | 141                                                                                  |                     | 16      |
| Real-time<br>ROLAP |                          | v-latency<br>NOLAP                                                                   | Automatic<br>MOLAP  | MOLAP   |
| - Notifi           | cations are not receive  | regations are stored in a multi<br>d when data changes.<br>performed every 24 hours. | dimensional format. |         |
| Custom setting     | - Mai                    |                                                                                      |                     |         |
| To view or n       | nodify readings, click C | ations.                                                                              |                     | Options |
|                    | $\checkmark$             |                                                                                      |                     |         |

The Custom Setting allows you to explicitly enable proactive caching (if you don\\'t want to use Standard Setting), set storage mode, and notification options. (Box 2)

#### **QUESTION 3**

You need to configure the permissions for the sales team members in the Sales Reports library.

Which permissions should you use? (Each answer presents part of the solution. Choose all that apply.)

- A. Delete Items
- B. Add Items
- C. View Items
- **D. Create Alerts**
- E. Manage Alerts
- F. Edit Items

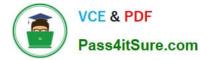

Correct Answer: CF

#### **QUESTION 4**

You are modifying a SQL Server Analysis Services (SSAS) cube.

Users of the cube report that the precision for the TransactionCost measure is five digits.

You need to ensure that the TransactionCost measure stores values to two digits of precision.

What should you do?

A. Use the FormatString measure property to format TransactionCost as Currency.

B. Add a named calculation in the data source view that casts the data source column to two digits of precision. Bind the TransactionCost measure to the new column.

C. Add a named query in the data source view that casts the data source column to two digits of precision. Bind the TransactionCost measure to the new query.

D. Use the MeasureExpression measure property to change the precision of TransactionCost to two digits.

E. Use the FormatString measure property to format TransactionCost as #, ##0.00;- #,##0.00.

Correct Answer: B

#### **QUESTION 5**

You are developing a BI Semantic Model (BISM) based on a simple and small dataset sourced from SQL Server. The data size and complexity of the data relationships will not change. The model will be used to produce reports in Power

View.

You need to use an appropriate project type.

Which project types should you use? (Each answer presents a complete solution. Choose all that apply.)

A. A tabular project that uses the In-Memory query mode

B. A tabular project that uses the DirectQuery query mode

- C. A multidimensional project that uses the MOLAP storage mode
- D. A PowerPivot workbook that is deployed to Microsoft SharePoint Server 2010
- E. A multidimensional project that uses the ROLAP storage mode

Correct Answer: ABD

Explanation: Power View is a thin web client that launches right in the browser from a data model in SharePoint Server 2010. The model can be a PowerPivot model workbook or a tabular model running on a SQL Server 2012 Analysis

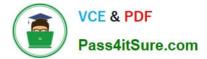

Services (SSAS) server.

70-466 PDF Dumps

70-466 Study Guide

70-466 Exam Questions

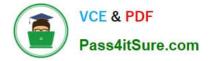

To Read the Whole Q&As, please purchase the Complete Version from Our website.

# Try our product !

100% Guaranteed Success
100% Money Back Guarantee
365 Days Free Update
Instant Download After Purchase
24x7 Customer Support
Average 99.9% Success Rate
More than 800,000 Satisfied Customers Worldwide
Multi-Platform capabilities - Windows, Mac, Android, iPhone, iPod, iPad, Kindle

We provide exam PDF and VCE of Cisco, Microsoft, IBM, CompTIA, Oracle and other IT Certifications. You can view Vendor list of All Certification Exams offered:

#### https://www.pass4itsure.com/allproducts

## **Need Help**

Please provide as much detail as possible so we can best assist you. To update a previously submitted ticket:

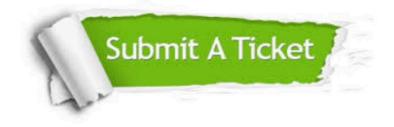

#### **One Year Free Update**

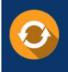

Free update is available within One Year after your purchase. After One Year, you will get 50% discounts for updating. And we are proud to boast a 24/7 efficient Customer Support system via Email.

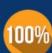

Money Back Guarantee To ensure that you are spending on

To ensure that you are spending on quality products, we provide 100% money back guarantee for 30 days from the date of purchase.

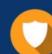

#### Security & Privacy

We respect customer privacy. We use McAfee's security service to provide you with utmost security for your personal information & peace of mind.

Any charges made through this site will appear as Global Simulators Limited. All trademarks are the property of their respective owners. Copyright © pass4itsure, All Rights Reserved.